Zum Hauptmenü

## **Logauswertung**

Zur Ansicht der einzelnen Logdateien auf der mp-Firewall wurde die Systemrolle revision geschaffen. Mit diesem Zugang haben Sie die Möglichkeit sich das Firewall-Log, die Zugangslogs sowie sämtliche Systemmeldungen anzeigen zu lassen.

**ACHTUNG:** Der dauerhafter Betrieb der mp-Firewall ist für den ordnungsgemäßen Ablauf im System notwendig, da die Log-Dateien in der Nacht aufgeräumt werden.

## **Firewall- und Zugangs-Log**

Um den Status des Revisors zu erlangen, müssen Sie sich bei der Anmeldung auf der mp-Firewall mit dem Benutzernamen revision und dem zugehörigen Passwort anmelden.

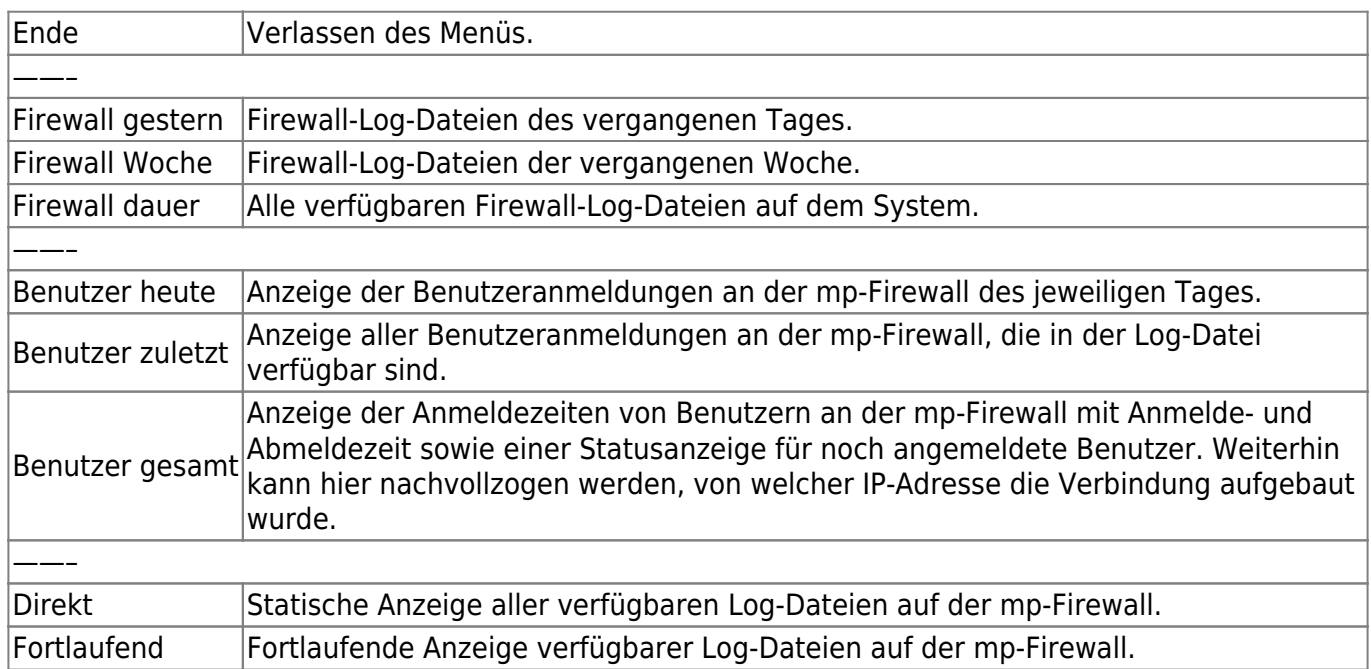

Als Revisions-Benutzer stehen folgende Optionen zur Verfügung:

## **Protokolldateien statisch und fortlaufend**

Die Ansicht der einzelnen Log-Dateien auf der mp-Firewall kann statisch oder fortlaufend geschehen. Für eine statische bzw. fortlaufende Ansicht stehen folgende Protokolle zur Verfügung:

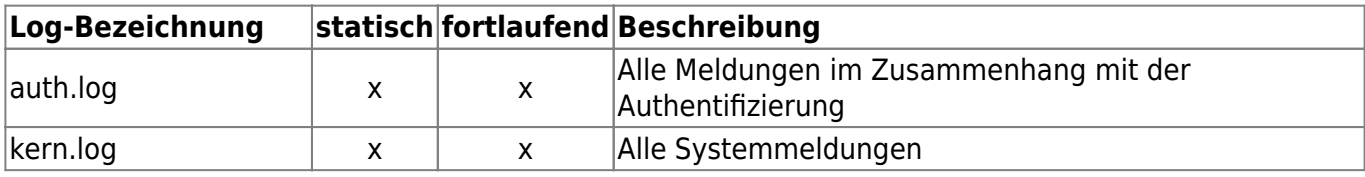

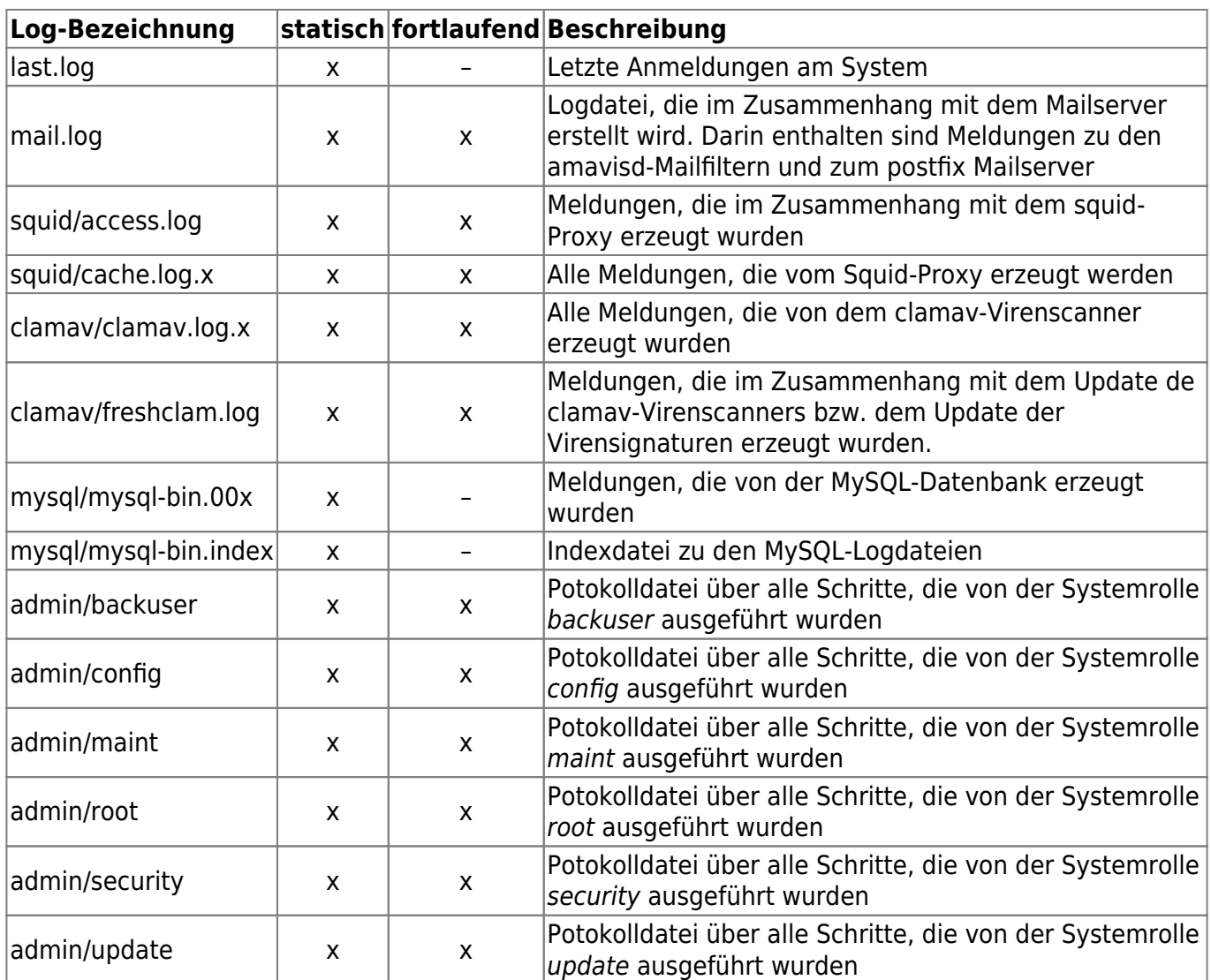

Zum Hauptmenü k

From: <https://help.m-privacy.de/>-

Permanent link: **<https://help.m-privacy.de/doku.php/tightgate-firewall:logauswertung>**

Last update: **2020/09/25 07:58**

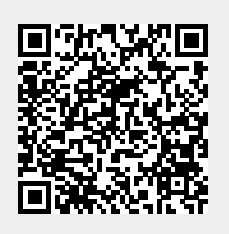